## PROCÉS D'ELECCIÓ DE MATÈRIES CURS 2024/2025

1. Accedisca a la següent adreça web (preferiblement des d'un ordinador):

https://ieslesdunes.com/php/scripts/matricula/acces.php

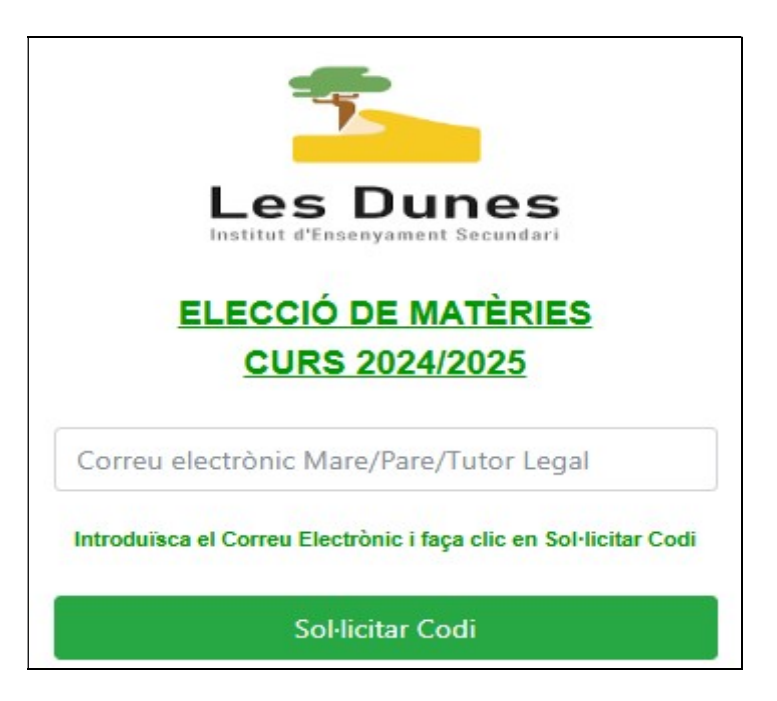

- 2. En la pantalla que apareix introduïsca la seua adreça de correu electrònic i faça clic en el botó "Sol·licitar Codi".
- 3. A continuació rebrà un missatge en el seu correu amb un codi numéric de 6 dígits que haurà d'introduir en el camp "Codi" i després faça clic en el botó "Entrar".
- 4. A partir d'ací, llija atentament les indicacions que li proporciona el sistema i seguisca les instruccions que se li indiquen.
- 5. Al finalitzar el procés, rebrà un correo amb la relació de matèries seleccionades i les instruccions per a acabar de formalitzar oficialment la matrícula.

Per a qualsevol dubte, consulta o aclariment posar-se en contacte amb el Coordinador TIC del centre a través del correu coordinadortic@ieslesdunes.com